## **Naplózás**

Nyomon követhetjük a felhasználók minden tevékenységét, amelyet az ABSONIC használata során végeztek, pl. hangfelvételek készítése, bejelentkezés a szoftverbe, felvételek módosítása, törlése stb. A naplózás illetéktelen törlések és módosítások ellen titkosítással védett, beállítása esetén csak a *Naplózás modul* jogosultsággal rendelkező személyek tekinthetik meg. További információk erről a Jogosultsági rendszer című leírásban érhetők el.

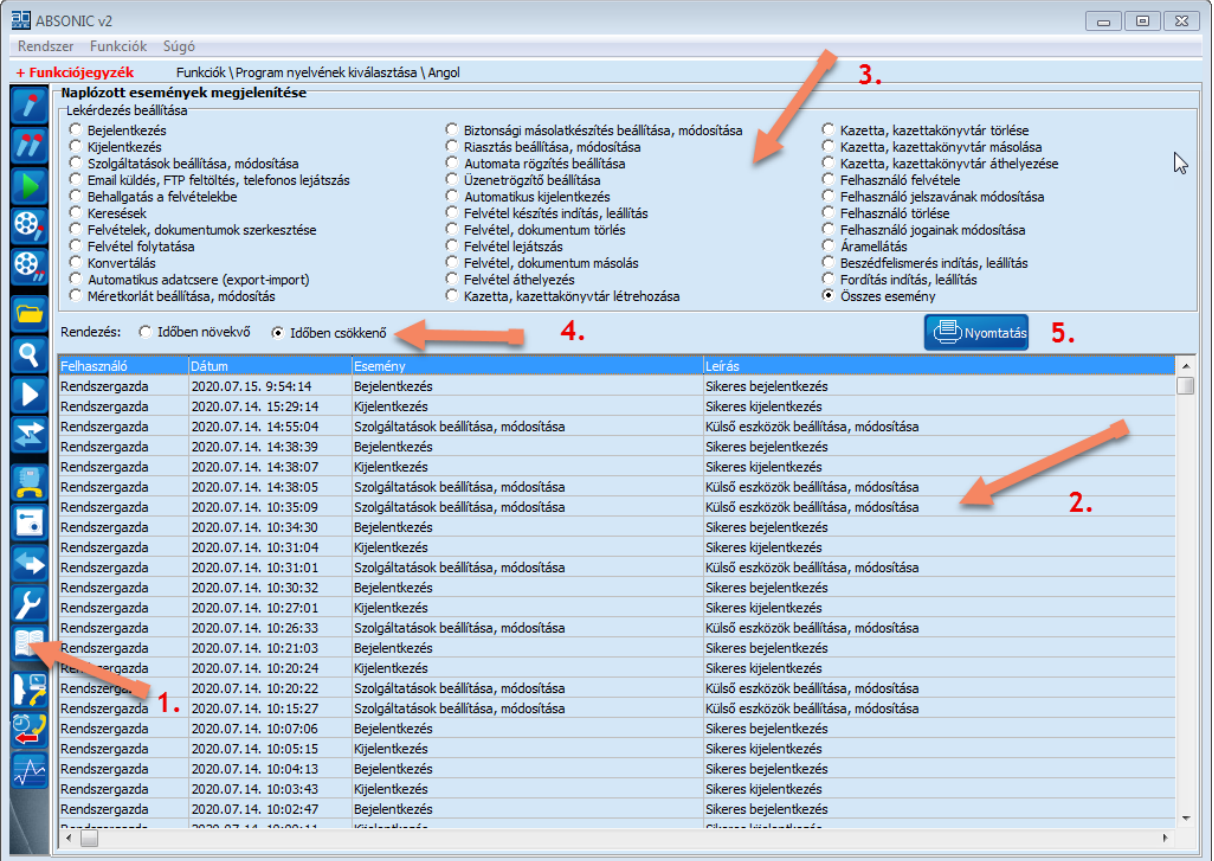

- 1. A funkció eléréséhez kattintsunk a **Napló a program használatával kapcsolatos eseményekről** funkcióra (1. nyíl).
- 2. Ekkor rögtön megjelenik minden esemény, amelyet az ABSONIC program listázni tud (2. nyíl).
- 3. A *Lekérdezés beállítása* résznél szűrhetjük több, mint 30 különböző eseményre a találatok listáját (3. nyíl).
- 4. A *Rendezésnél* választható, hogy az események *Időrendben növekvő* vagy *Időrendben csökkenő* legyen (4. nyíl).
- 5. Ha szükség van rá, a listát lehet *Nyomtatni* (5.) jogossághoz kötötten. További információk erről a Jogosultsági rendszer című leírásban érhetők el.